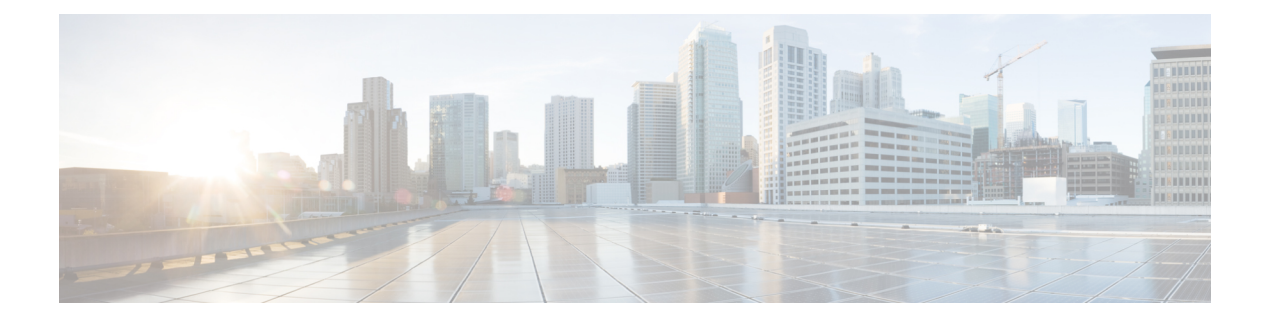

## 视频终端管理

- 视频终端管理概述, 第1页
- 视频终端管理功能兼容性, 第 2 页
- 视频终端预配置的迁移注意事项, 第3页
- 视频终端迁移报告, 第4页
- 预配置和迁移方案, 第4页

## 视频终端管理概述

此功能简化了管理员预配置和管理 Cisco TelePresence 视频终端的作业。 管理员可以在 Unified Communications Manager 中预配置 Cisco TelePresence 终端的设置,然后将这些产品特定配置设置推 送到终端。

在版本 12.5(1)SU1 之前, 只有一组有限的产品特定配置从 Unified Communications Manager 推送到终 端,从而导致终端完成部分配置。管理员必须依靠CiscoTelePresenceManagementSuite或TelePresence 终端的 Web 界面配置所有设置。 Unified Communications Manager 中的"电话配置"窗口包含与用 户在其终端上看到的内容相匹配的 Cisco TelePresence 终端的完整产品特定配置布局。 此更新可让管 理员代表用户应用设置,然后将这些设置推送到用户。

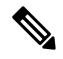

批量管理工具 (BAT) 电话模板配置页面还会在选项卡式布局中显示新的型号特定配置,支持完整的 终端参数列表。 您可以导入整个参数集或批量修改终端中的特定参数。 注释

视频终端管理功能具有以下优点:

- TelePresence 终端可通过 Unified Communications Manager 完全预配置—Unified Communications Manager 用户界面中列出的终端参数与 Cisco TelePresence 型号的高级配置设置中所列的顺序相 同。 有关各种高级参数的详细信息,请参阅《协作终端管理指南》中的相应型号。
- 新的产品特定配置布局—新布局会在选项卡式布局中详细说明型号特定的配置。 这是对仅提供 对一组有限参数的访问权限的较早平面格式的升级。 新的布局可确保您在 Cisco Unified CM 管 理界面上拥有完整的 Cisco TelePresence 设置列表。

• 从视频终端自动迁移配置数据—这可简化终端部署,方法是将数据从终端自动同步到 Unified Communications Manager, 反之亦然。 如果重置为出厂设置或产品退货和更换 (RMA) 交换, 则 终端配置可以完全恢复。

支持协作终端 (CE) 软件 9.8 或更高版本的任何终端均可对"电话配置"页面上产品特定配置字段使 用此新的预配置布局。 如果您使用的是 9.8 以前的 CE 软件版本,可以查看所有新的高级参数集; 但是,仅当您将 CE 软件版本升级到 9.8 或更高版本时,新的参数集才能发挥作用。 支持的部分参 数在用户界面的每个参数值右侧标记有 "#"。 如果设备类型能够支持新的预配置框架,但未显示其 他参数,则必须将设备包加载到 Unified Communications Manager 中。 注释

# 视频终端管理功能兼容性

下表详细介绍了视频终端管理功能与 Unified Communications Manager 和协作终端 (CE) 版本的兼容 性:

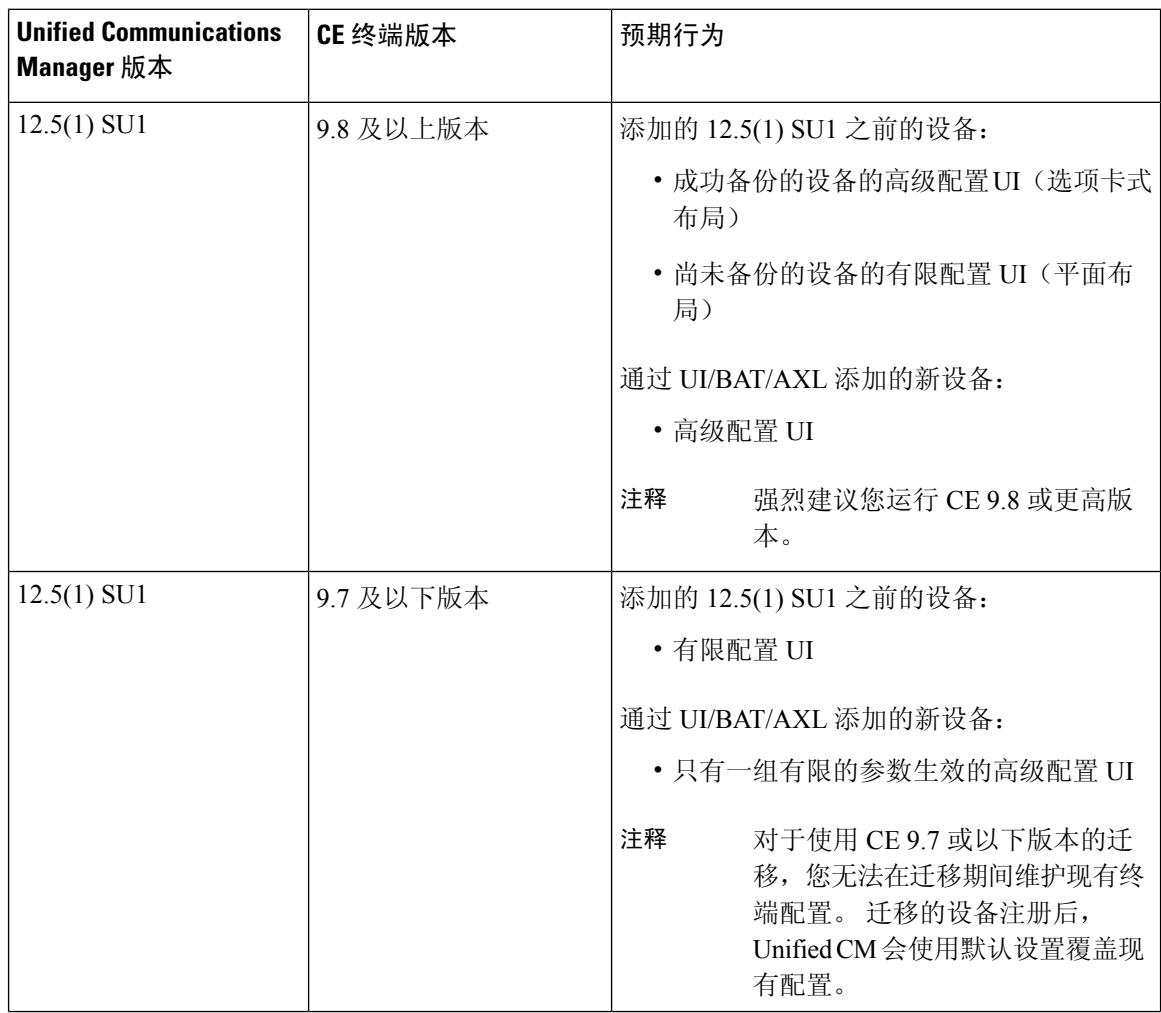

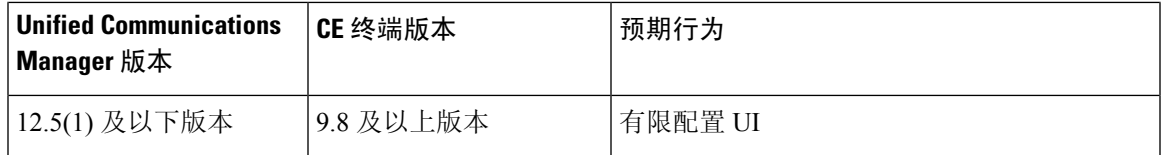

# 视频终端预配置的迁移注意事项

#### **Unified Communications Manager** 升级后自动备份

升级到 Unified Communications Manager 12.5(1)SU1 时,所支持终端类型的现有配置数据会自动从终 端迁移到 Unified Communications Manager。

- **1.** 将 Unified Communications Manager 升级到版本 12.5(1)SU1 或更高版本。
- **2.** 终端注册到 Unified Communications Manager。
- **3.** 然后,Unified Communications Manager 会将 SIP Notify 消息发送到请求产品特定配置完整参数集 的终端。
- **4.** 升级到 CE 9.8 及更高版本的终端使用 SIP REFER 消息将所有配置数据集发送到 Unified Communications Manager (以 xConfiguration 格式)。
- **5.** Unified Communications Manager会处理此配置数据,并在Cisco Unified CM管理界面上填充Cisco TelePresence 设置(高级配置 UI)的完整列表。

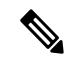

只有当 Unified CM 能够从终端成功备份数据时,Unified Communications Manager 服务器才会在新布 局中显示完整的终端配置设置。 注释

#### 配置控制模式

根据部署要求,管理员可以在 Cisco Unified CM 管理界面中配置各种配置控制模式。 您可以确定是 否要从终端或 Unified Communications Manager 或者同时从两者集中控制配置设置。

导航到"电话配置"页面上的"产品特定配置布局"部分,然后在""其他"选项卡中选择"常规 设置"下的配置控制模式 "以控制各种模式。 以下是各种配置控制模式:

- **Unified CM** 和终端(默认)—如果您希望 Unified Communications Manager 和终端充当预配置 终端数据的多原语源,请使用此模式。如果UnifiedCM和终端为配置的模式,则通过终端在本 地进行的任何更新都会与 Unified CM 服务器同步。
- **Unified CM**—如果您希望 Unified Communications Manager 充当预配置终端数据的集中式主要 源,并且不希望接受从终端本地完成的任何配置,请使用此模式。
- 终端—如果您希望终端充当配置数据的集中式主要源, 请使用此模式。 在此模式下, 终端将忽 略来自UnifiedCommunications Manager的任何配置数据,并且不会同步回本地完成的更改。此 模式通常在 Audiovisual (AV) 集成器安装终端并且想要从终端控制配置时使用。

在终端模式下,CE设备会继续接受版本12.5(1)SU1之前支持的有限参数集。UnifiedCommunications Manager 会使用 "#" 符号标识这些参数。 CE 设备将忽略 12.5(1)SU1 之后的版本支持的扩展参数集。 注释

### 按需配置提取功能

管理员可以按需在给定时间点使用从电话获取配置选项从 CE 9.8 终端设备提取配置更改。

导航到"电话配置"页面上的"产品特定配置布局"部分,然后单击页面右上角的从电话获取配置 按键以按需从 CE 9.8 终端提取任何数据配置。 只有当终端处于"已注册"状态时, 此选项才会启 用。

### 视频终端迁移报告

具有扩展配置备份的视频终端是"查找并列出电话"窗口中引入的新过滤器,适用于12.5(1)SU1版。 管理员可以搜索有关自动迁移以及未迁移的 CE 终端数量的详细信息。 根据此信息,他们可以采取 纠正措施。

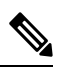

注释

在"查找并列出电话"窗口中,采用扩展配置备份的视频终端过滤器仅适用于运行协作终端(CE)软 件 9.8 或更高版本的视频终端。

## 预配置和迁移方案

下表介绍了各种预配置和迁移场景。 所有这些场景都假设您的 TelePresence 视频终端升级到了支持 来自 Unified CM 的产品特定配置预配置的 CE 版本。在 Unified CM 中, 这些设置显示在产品特定配 置部分,但对于终端,其显示在高级配置下。

#### 表 **1:** 视频终端的预配置和迁移方案

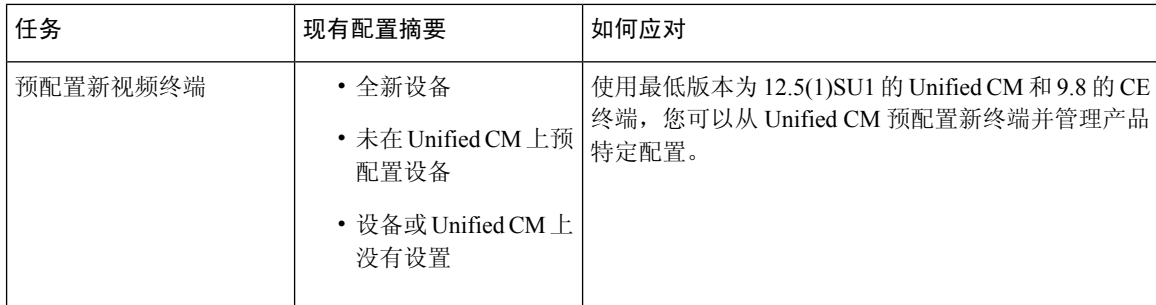

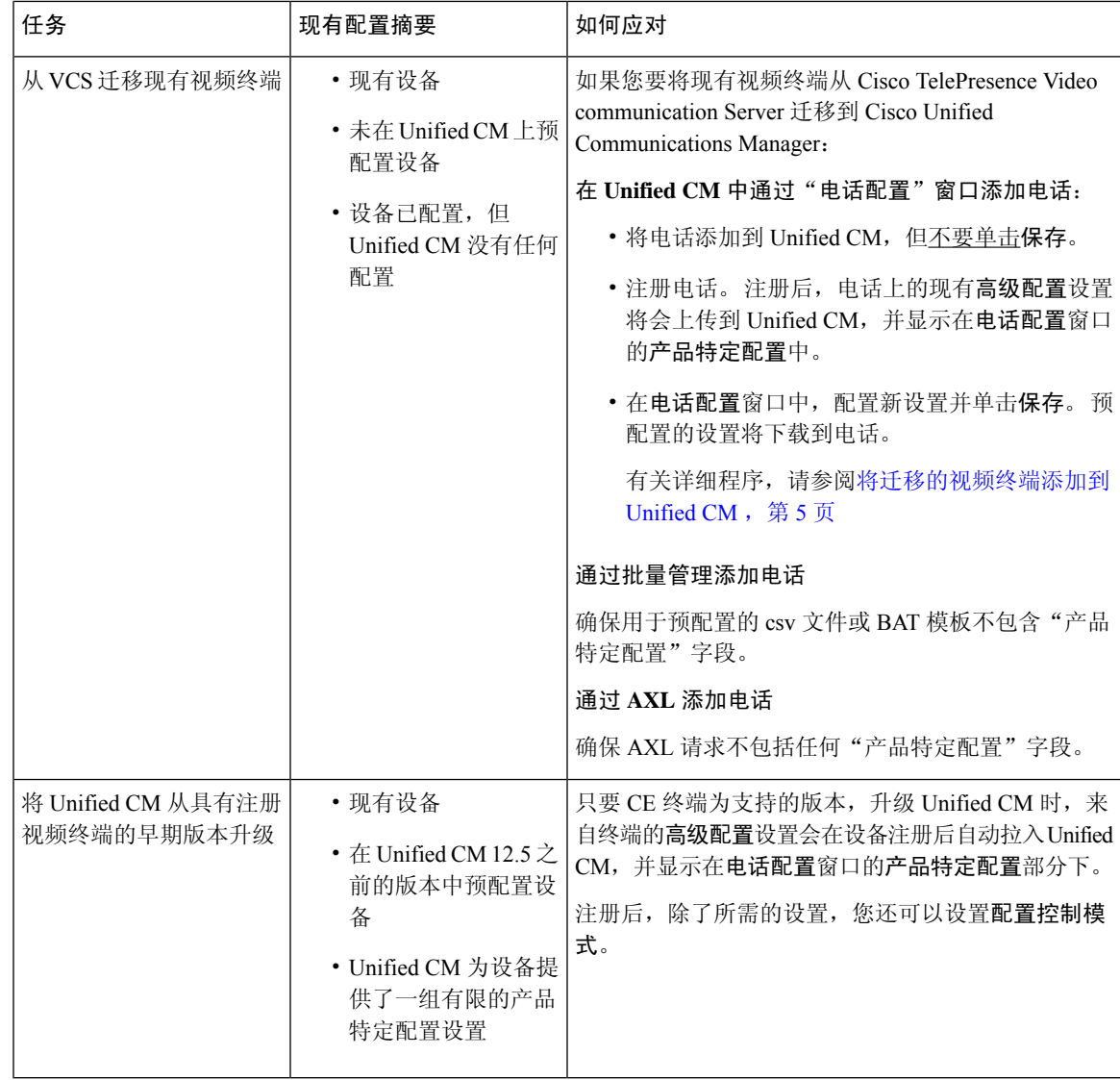

### 将迁移的视频终端添加到 **Unified CM**

如果您要将现有 Cisco TelePresence 视频终端从 Cisco TelePresence Video communication Server 迁移 到UnifiedCommunications Manager,请遵照此程序通过电话配置窗口将CE终端添加到UnifiedCM, 以便可以从 Unified CM 中的电话配置窗口管理终端中的现有高级配置。

# $\label{eq:1} \mathscr{D}_{\mathbf{a}}$

注释 请确保严格遵循以下程序。 设备注册之后,终端中的设置不会自动上传到 Unified CM。

此程序使用 Unified CM 电话配置窗口中的从模板新增设置。 您也可以使用批量管理或 AXL 之类的 工具添加终端。 注释

#### 开始之前

强烈建议您在迁移之前将固件升级至 CE 9.8 或更高版本。 对于 CE 9.7 或之前的版本, Unified CM 会在注册期间使用默认设置覆盖现有终端配置。

### 过程

步骤1 从 Cisco Unified CM 管理中, 选择设备 > 电话。

- 步骤2 单击从模板新增,然后输入以下电话详细信息:
	- 从电话类型下拉列表中选择型号。
	- 输入终端的 **MAC** 地址
	- 从设备模板中,选择一个通用设备模板。
	- 选择要添加到电话的目录号码。 如果不存在,单击新增并配置目录号码。
	- 从用户下拉列表中,选择将拥有设备的用户。
- 步骤 **3** 单击添加。电话配置会显示并用通用设备模板设置来填写电话配置。产品特定配置部分还会显示, 但使用默认设置,而不是电话中的现有设置。

注释 也可以使用电话配置窗口的新增添加设备, 但此方法需要您手动输入设置。

- 步骤 **4** 请勿单击保存。如果保存设置,UnifiedCM不会从电话加载现有设置。如果错误地保存了,请直接 转至此程序底部的故障诊断说明,了解恢复步骤。
- 步骤 **5** 注册电话。

注册期间,系统会将电话上的现有高级配置设置拉入到 Unified CM,并显示在电话配置窗口的产品 特定配置部分。

- 步骤 **6** 在电话配置窗口中,配置配置控制模式字段,配置您希望如何管理终端设置:
	- **Unified CM** 和终端(默认)—如果您希望 Unified Communications Manager 和终端充当预配置 终端数据的多原语源,请使用此模式。如果UnifiedCM和终端为配置的模式,则通过终端在本 地进行的任何更新都会与 Unified CM 服务器同步, 在 Unified CM 上执行的任何更改都会同步至 终端。
	- **Unified CM**—如果您希望 Unified Communications Manager 充当预配置终端数据的集中式主要 源,并且不希望接受从终端本地完成的任何配置,请使用此模式。
	- 终端—如果您希望终端充当配置数据的集中式主要源,请使用此模式。 在此模式下,终端会维 护现有设置,忽略来自 Unified Communications Manager 的任何配置数据,并且不会同步回本地 完成的更改。此模式通常在Audiovisual(AV)集成器安装终端并且想要从终端控制配置时使用。
	- 如果想要维护终端上的现有设置,建议选择终端模式,至少至终端完成注整个册流程为 止。 在完成此程序后,您可以将配置切换到其他模式之一。 注释

步骤 **7** 配置所需的任何电话设置。 有关字段及其配置选项的更多信息,请参阅联机帮助。

步骤 **8** 单击保存。

Unified Communications Manager 中的预配置设置会下载到终端。

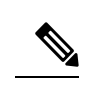

- 如果您在注册设备之前单击错误地单击了电话配置窗口中的保存,则设备注册时终端的现有高级配 置设置不会加载到 Unified CM。 要恢复, 请在设备注册之前执行以下操作: 注释
	- 在 Unified CM 中, 将配置控制模式设置为终端, 然后单击保存。
	- 让电话注册到 Unified CM。
	- 注册后, 返回到电话配置窗口中的设备配置, 然后单击从设备获取配置按键。此设置会导致电 话上的现有 高级配置 被拉入到 Unified CM。请注意,此按键在设备注册前不会显示。
	- 要完成配置,请返回到该程序的步骤 6。

I

当地语言翻译版本说明

思科可能会在某些地方提供本内容的当地语言翻译版本。请注意,翻译版本仅供参考,如有任何不 一致之处,以本内容的英文版本为准。